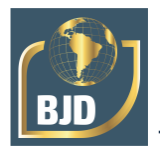

# **Análise da demanda de unidades básicas de saúde em São Paulo e determinação dos locais que carecem de novas construções**

# **Analysis of the demand for basic health units in São Paulo and determination of the places that need new constructions**

DOI:10.34117/bjdv7n3-569

Recebimento dos originais: 22/02/2021 Aceitação para publicação: 22/03/2021

#### **Gabrielle Amorim Sena Souza**

Graduação em Engenharia Civil Instituição: Universidade Presbiteriana Mackenzie Endereço: Rua da Consolação, 930, prédio 6, Consolação, São Paulo, SP, 01302-907 E-mail: gabiass@hotmail.com

## **Sergio Vicente Denser Pamboukian**

Doutor em Engenharia Elétrica Instituição: Universidade Presbiteriana Mackenzie Endereço: Rua da Consolação, 930, prédio 6, Consolação, São Paulo, SP, 01302-907 E-mail: sergio.pamboukian@mackenzie.br

#### **RESUMO**

As Unidades Básicas de Saúde (UBS) surgiram com a finalidade de prestar atendimentos básicos à população de uma cidade, evitando a concentração das mesmas em emergências e hospitais. No entanto, o acentuado crescimento da população na capital de São Paulo faz com que o número de unidades básicas de saúde existentes não consiga dar o suporte necessário aos cidadãos do município, tendo em vista que o número de unidades implantadas que antes se faziam necessárias para atender a demanda de usuários vão perdendo a capacidade de fornecer um atendimento de qualidade à população total de São Paulo. Este cenário traz como consequência superlotação, falta de estrutura física, filas e grande espera no atendimento ao paciente que é submetido à essas condições por não possuir outra alternativa de acesso à saúde. Esse trabalho apresenta, por meio de mapas gerados pelo software QGIS, os pontos críticos da capital que extrapolam os limites de demanda pré-estabelecidos, apontando ao final da pesquisa a região central de São Paulo que apresenta a necessidade de ampliação e construção de novas Unidades Básicas de Saúde, devendo esta região ser o foco das autoridades do município. O trabalho aponta ainda o panorama da capital, onde mostra que hoje, cerca de 90% das UBS atuam acima da demanda pré-estabelecida e, ao longo do projeto, demonstra o roteiro e as ferramentas necessárias para a produção de pesquisas similares.

**Palavras-chave:** Unidades Básicas de Saúde, Estratégia Saúde da Família, Geoprocessamento.

#### **ABSTRACT**

The Basic Health Units (BHU) emerged with the purpose of providing basic care to the population of a city, avoiding their concentration in emergencies and hospitals. However, the strong population growth in the capital of São Paulo makes the number of existing

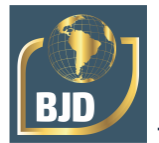

basic health units unable to provide the necessary support to the citizens of the city, given that the number of units that were previously needed to meeting the demand of users are losing the ability to provide quality care to the total population of São Paulo. This scenario results in overcrowding, lack of physical structure, queues and long waiting for the care of patients who are subjected to these conditions because they do not have another alternative for access to health. This work presents, through maps generated by the QGIS software, the critical points of the capital that go beyond the pre-established demand limits, pointing to the end of the research the central region of São Paulo that presents the need for expansion and construction of new units. Health Centers, and this region should be the focus of the municipal authorities. The work also points out the panorama of the capital, where it shows that today, about 90% of the UBS act above the pre-established demand and throughout the project demonstrates the script and tools needed to produce similar research.

**Keywords:** Basic Health Units, Family Health Strategy, Geoprocessing.

# **1 INTRODUÇÃO**

No Brasil, a saúde pública é regida pelo Sistema Único de Saúde (SUS), proveniente da luta durante décadas de uma mobilização conhecida como Movimento da Reforma Sanitária, no século XX, que promoveu um grande acordo entre progressistas e conservadores. Instaurado pela Constituição Federal (CF) de 1988, entrou em vigor com as leis 8.080 e 8.142, tendo como essência de que a saúde é direito do cidadão e dever do Estado como citado no artigo 196 da CF: "Saúde é direito de todos e dever do Estado garantido mediante [...] o acesso igualitário às ações e serviços para sua promoção, proteção e recuperação" (BRASIL, 1988, p.153).

De acordo com Chung e Fochezatto (2015), com o objetivo de assegurar o atendimento à toda a população, no ano de 1994 deu-se início à dinamização dos meios de assistência, como o Programa da Saúde da Família (PSF), que posteriormente teve seu nome modificado para Estratégia Saúde da Família (ESF) e possui a finalidade de estruturar equipes, distribuindo os ambientes de atendimento por meio de micro áreas com equipes pré-estabelecidas e delimitadas para atender à grupos de 2.400 à 4.000 pessoas (BRASIL, 2011). As Unidades Básicas de Saúde (UBS) são um exemplo da aplicação dessa estratégia, tendo como parâmetro o atendimento entre 4 a 12 mil habitantes, apresentando de 1 a 3 equipes da ESF e fornecendo atendimento às famílias próximas de uma determinada área geográfica (BRASIL, 2011).

No entanto, atualmente, o crescimento da população na capital de São Paulo, por exemplo, faz com que o número de unidades básicas de saúde existentes não consiga fornecer um bom atendimento a todo indivíduo que não possui acesso à rede privada,

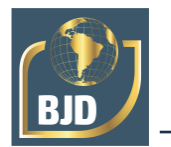

fator que se deve ao aumento da demanda ao longo dos anos, tendo como consequência, UBS superlotadas e todo constrangimento que isso acarreta à pessoa que busca um atendimento público de qualidade. Com este cenário apresentado, percebe-se a necessidade de estudos que identifiquem as áreas do munícipio que mais sofrem com a superlotação das UBS, tornando-se possível a implementação de novas unidades por parte do órgão municipal responsável nessas regiões.

A partir dessa informação, o estudo da disposição da localidade de atendimento dessas UBS é extremamente aplicável à Engenharia que, por meio de softwares da área de geoprocessamento, é capaz de auxiliar o processo urbanístico e de gestão de um município, especificamente neste trabalho, a Capital de São Paulo. Percebe-se que as ferramentas do Geoprocessamento utilizadas para obter informações que possam auxiliar na resolução da problemática enfrentada ainda são pouco exploradas, principalmente em pesquisas no território brasileiro, o que torna pesquisas deste tipo fundamentais para incentivarem novos estudos neste campo e auxiliar os órgãos responsáveis a possibilitarem à população saúde de qualidade.

Neste contexto, é imprescindível conhecer os locais em que o atendimento à população supera à demanda previamente calculada e estabelecida, para assim, os órgãos responsáveis conseguirem priorizar a construção de novas UBS em áreas de grande necessidade. Assim, com o avanço da tecnologia e os novos meios de acesso à informação, um estudo nesse campo tem valor bastante significativo, pois trabalha em prol da melhoria do atendimento da saúde do município de São Paulo, tornando-o mais eficiente, e que aliando-se ao uso de softwares e ferramentas de geoprocessamento facilitam e otimizam a geração e análise de informações.

Além disso, é de extrema relevância o aprendizado e a aplicação real dos recursos de geoprocessamento, tendo em vista que estes se fazem cada vez mais presentes em nosso meio vinculado ao mercado, fazendo com que uma parte considerável de empresas e instituições de pesquisa possuam laboratórios de geoprocessamento, entre elas estão o Instituto Nacional de Pesquisas Espaciais (INPE), o instituto Brasileiro de Geografia e Estatística (IBGE), a SABESP, as prefeituras municipais e as universidades, como por exemplo, a Universidade Presbiteriana Mackenzie (UPM).

Percebe-se que trabalhos acadêmicos na área de Geoprocessamento, e principalmente utilizando a ferramenta do georreferenciamento na saúde ainda é pouquíssimo explorada no Brasil. Nota-se ainda que os trabalhos existentes normalmente se limitam à classificação de áreas de risco para eventuais doenças, ou ainda trabalhos de

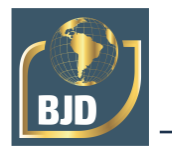

revisão de literatura sobre as abordagens do Geoprocessamento na área da saúde. Com isso, fica evidente, que trabalhos que utilizam do geoprocessamento na área da saúde para auxiliar na urbanização das cidades ainda não foram devidamente explorados, mas cabe salientar que as pesquisas existentes abrem caminho para observar a variedade de estudos que podem ser feitos por meio da utilização do Geoprocessamento.

O objetivo deste trabalho é apontar os locais em que as Unidades Básicas de Saúde sofrem com a superlotação de acordo com o pré-estabelecido em manual, como anteriormente citado. E ainda, apresentar qual o procedimento utilizado para a obtenção dos resultados, possibilitando assim abrir caminho para mais análises por meio do software QGIS. Sendo assim, por meio do projeto proposto, foram estudadas e colocadas em prática tecnologias disponíveis para aquisição, processamento e análise de dados para a sugerida finalidade. O projeto também foi responsável por promover inserção às novidades do mercado de trabalho, diferente de muitos que não possuem ainda acesso livre a esse campo.

### **2 REFERENCIAL TEÓRICO**

Para o bom entendimento desta pesquisa, faz-se necessário conhecer alguns conceitos que serão utilizados no decorrer do trabalho, entre eles, o acesso à base de dados geoespaciais fornecida pelo IBGE e as ferramentas de Geoprocessamento necessárias à elaboração e construção de mapas temáticos que auxiliem na observação da localização e demanda das Unidades Básicas de Saúde (UBS).

O Instituto Brasileiro de Geografia e Estatística (IBGE) foi criado no ano de 1934 e instalado em 1936, com o objetivo de descrever o Brasil por meio de informes necessários ao conhecimento efetivo da realidade do país para utilização nas diversas áreas da sociedade (ABRANTES, 2013). Nele é possível obter, por exemplo, a população de cada região do município de São Paulo, com base nas informações dos Censos Demográficos realizados desde 1991.

Para facilitar a coleta de dados para os Censos, o IBGE estabelece o conceito de setor censitário, sendo esse considerado uma unidade territorial estabelecida para que possibilite o controle cadastral, sendo determinado de acordo com o dimensionamento dos domicílios que viabilizem o trabalho do recenseador, que será responsável por todo o setor que lhe foi previamente estabelecido (PERA; BUENO, 2016). Cada setor censitário abrange uma unidade territorial com cerca de 1000 famílias.

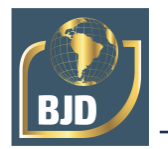

Para entender como os softwares de Geoprocessamento funcionam faz-se necessário conhecer o conceito de Sistema de Informações geográficas (SIG), que nada mais é do que um conjunto de software e hardware que por meio de técnicas computacionais e matemáticas coleta, armazena, trata e analisa informações espaciais (SILVA; MONTEIRO; PAMBOUKIAN, 2014).

O software QGIS é um SIG gratuito no qual o usuário pode realizar análises combinando mapas e bancos de dados georreferenciados, permitindo ainda variadas aplicações por meio de suas ferramentas e complementos, como: o manuseio de imagens matriciais e vetoriais; a edição de feições; a edição e consulta de tabela de atributos; a delimitação de áreas de influência por meio do Diagrama de Voronoi, entre outras. O QGIS é um projeto oficial da Open Source Geospatial Foundation (OSGeo) e é multiplataforma, pois funciona em Linux, Unix, Mac OSX e Windows (NANNI et al., 2012). A Figura 1 ilustra a tela principal do QGIS.

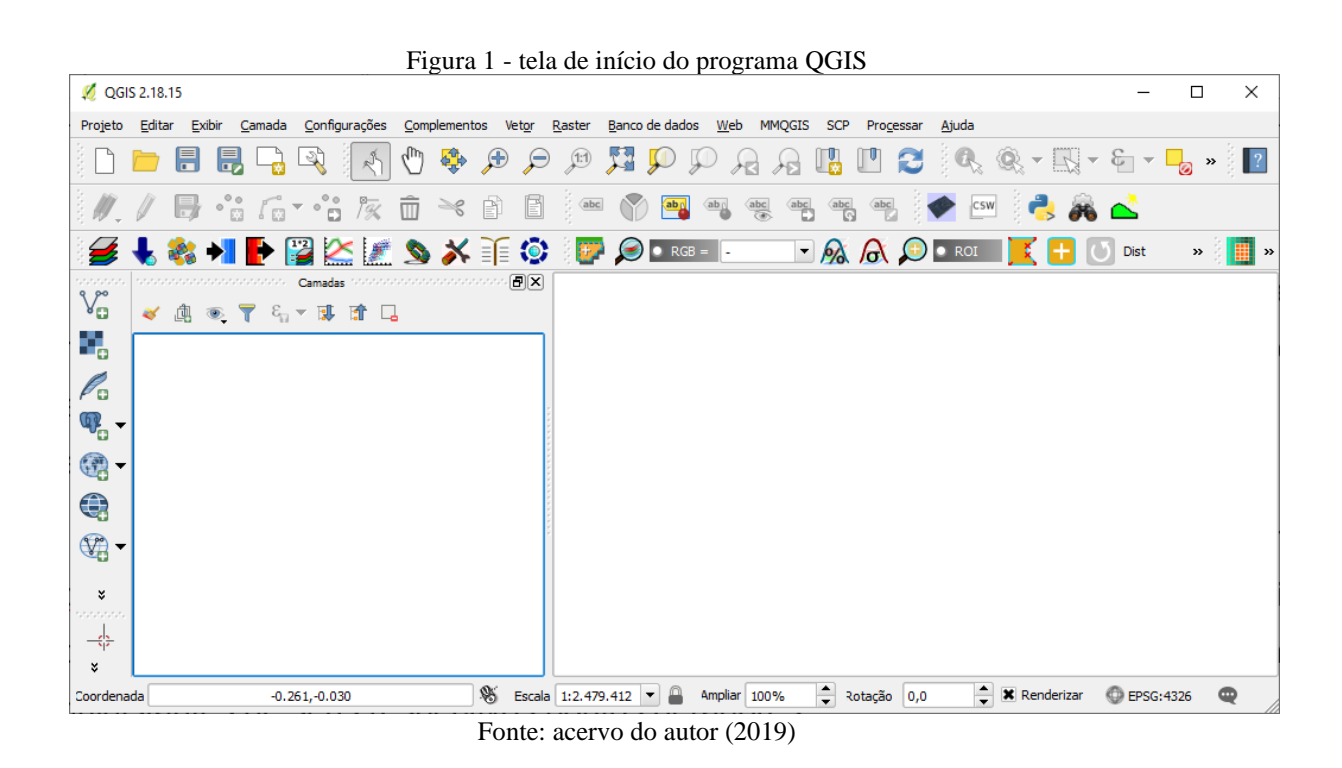

A primeira ferramenta utilizada nesta pesquisa foi a geocodificação de endereços, que é um processo que permite transformar uma lista de endereços em objetos espaciais. Este recurso, disponível no QGIS e em outros softwares, permite converter os endereços das UBS em coordenadas geográficas que futuramente servirão para construção dos mapas necessários ao estudo.

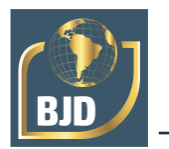

Outra ferramenta importante no desenvolvimento deste projeto foi o Diagrama de Voronoi que, de acordo com Rezende, Almeida e Nobre (2000), constitui uma técnica onde polígonos são construídos de tal forma que as bordas de polígonos adjacentes se encontram equidistantes de seus respectivos pontos geradores (centros). Este diagrama pode ser utilizado, por exemplo, para determinar a área de influência de cada UBS, ou seja, qual a UBS mais próxima de cada ponto da cidade.

## **3 METODOLOGIA**

Esse trabalho é composto por pesquisa teórica, levantamento de dados sobre a capital de São Paulo e estudo de caso por meio de mapas gerados no software QGIS.

Na pesquisa teórica, fez-se uma apuração sucinta a respeito dos dados de funcionamento das Unidades Básicas de Saúde, como surgiram, o quanto espera-se que cada UBS atenda de acordo com o número de equipes de atendimento, e os serviços que estas prestam à população.

Durante o levantamento de dados, obteve-se a localização de todas as UBS implantadas na capital de São Paulo através do site Busca Saúde (Figura 2). Posteriormente, realizou-se uma minuciosa análise, verificando a veracidade de cada local.

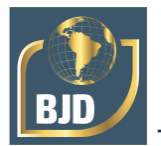

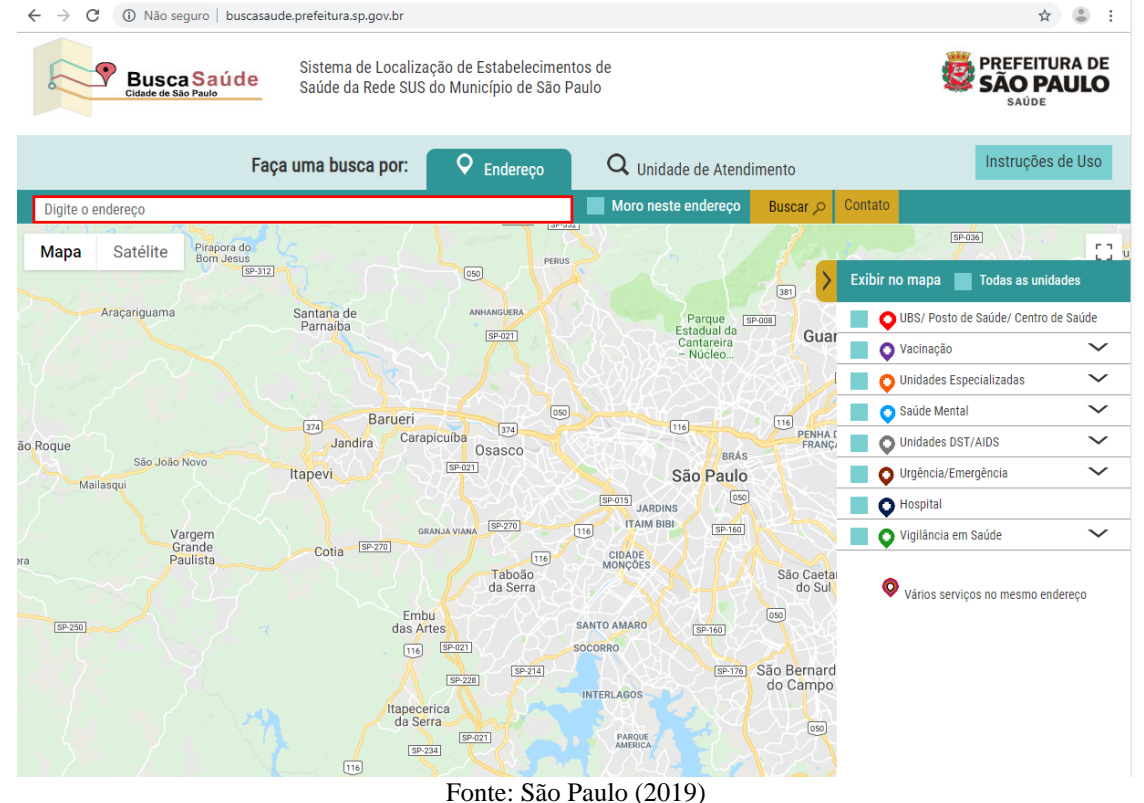

Figura 2 - Obtenção da Localização das Unidades Básicas de Saúde (UBS)

Com a listagem das unidades, foi criado um arquivo texto no formato CSV (*Comma Separated Values*) com o nome de cada UBS e sua localização. Esse arquivo foi importado para o site Easy Map Maker (https://www.easymapmaker.com/pt/) responsável nesse trabalho por realizar a geocodificação do endereço de cada UBS. Esse procedimento possibilitou a conversão de endereços para coordenadas geográficas, determinando por meio de estimativas a posição geográfica de cada endereço (ARANHA,1996). Ao final do processamento foi obtido o resultado em formato KML (*Keyhole Markup Language*), possibilitando sua exportação em seguida para o QGIS.

A geocodificação dos endereços das UBS através do site Easy Map Maker, foi realizada em 3 etapas, gerando 3 arquivos KML, tendo em vista a limitação da quantidade de pontos a serem georreferenciados simultaneamente no site utilizado. Esses arquivos foram unidos posteriormente no QGIS, gerando um único *shapefile* de pontos indicando a posição de cada UBS (Figura 3).

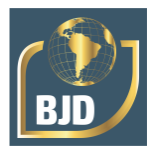

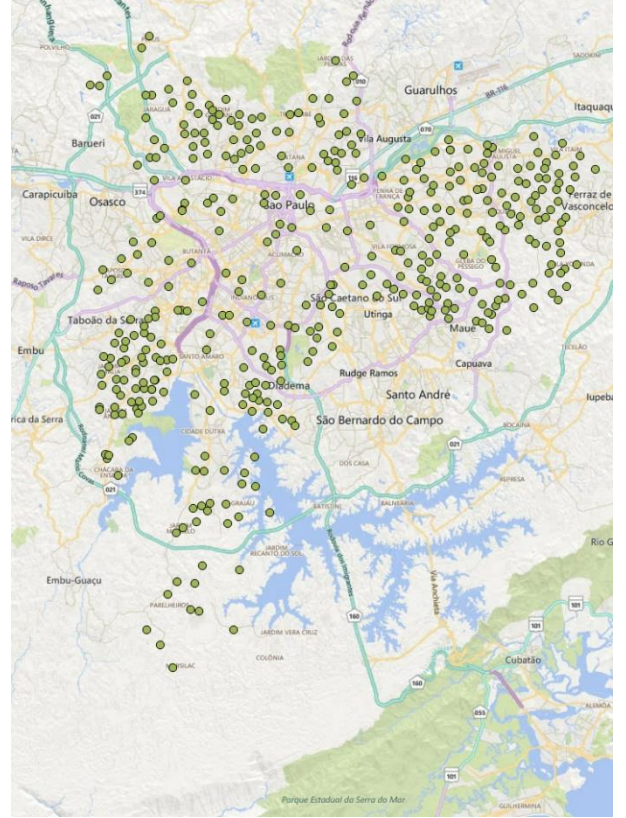

Figura 3 - Localização das Unidades Básicas de Saúde (UBS) da cidade de São Paulo

Fonte: elaborado pelo autor (2019)

Ainda nesta etapa foram adquiridos o *shapefile* (arquivo vetorial com a geometria dos setores censitários) e os dados estatísticos do Censo Demográfico de 2010, referentes ao estado e à capital de São Paulo, respectivamente, de forma gratuita via *download*, por meio do site do Instituto Brasileiro de Geografia e Estatística (IBGE) visto na Figura 4.

#### Figura 4 - Obtenção de dados do IBGE

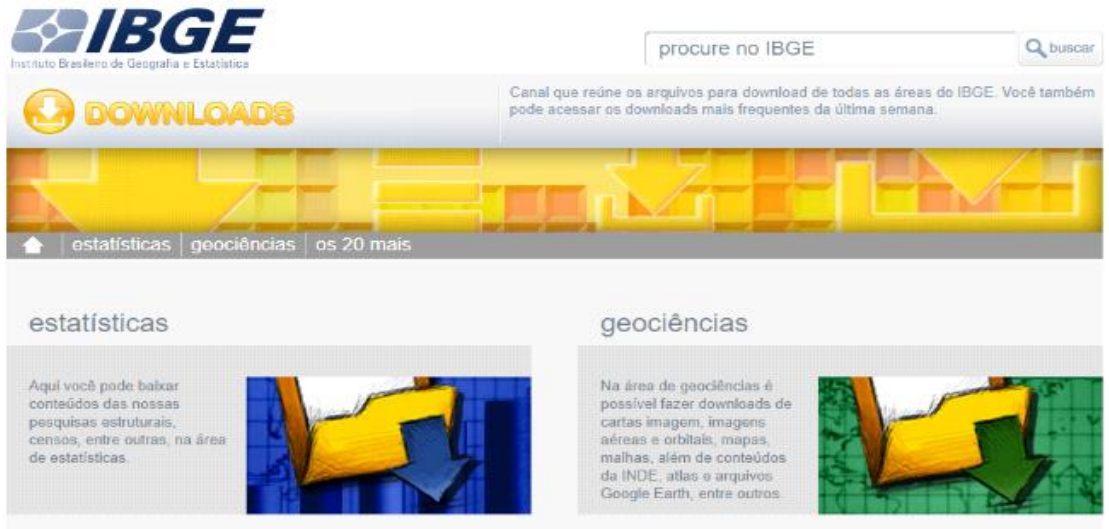

Fonte: Instituto Brasileiro de Geografia e Estatística (IBGE, 2019).

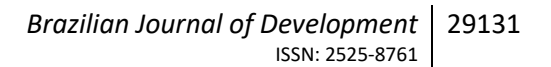

Ao projeto QGIS foi adicionado o arquivo em formato *shapefile* dos setores censitários do Estado de São Paulo (Figura 5) e, fazendo uso da ferramenta filtro, foi possível obter apenas a área utilizada neste estudo, o município de São Paulo (Figura 6).

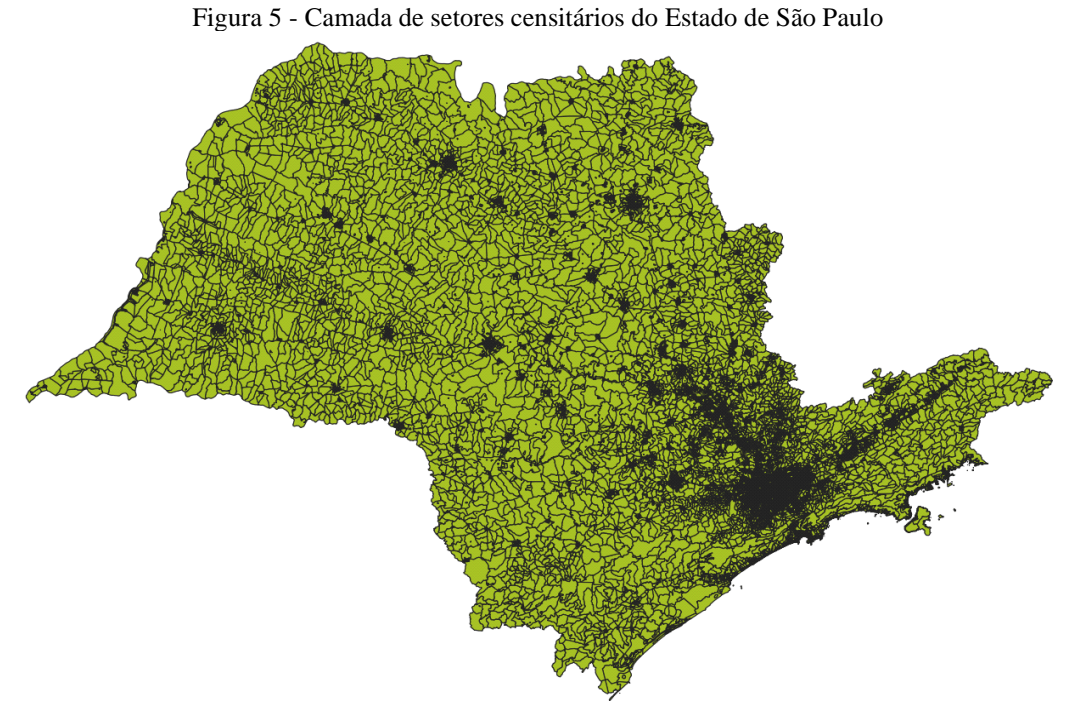

Fonte: Instituto Brasileiro de Geografia e Estatística (IBGE, 2019)

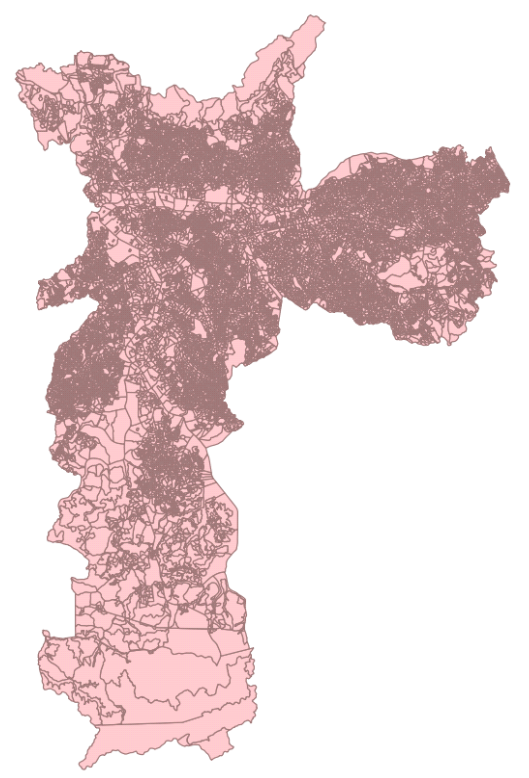

Figura 6 - Camada de setores censitários do Município de São Paulo

Fonte: elaborado pelo autor (2019)

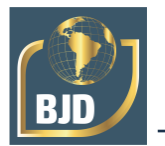

Com a tabela de dados estatísticos obtida no site do IBGE e com o auxílio do Microsoft Excel foi elaborada uma tabela contendo apenas os códigos dos setores censitários e a quantidade de habitantes por setor censitário da capital de São Paulo. Em seguida, foi realizada uma estimativa para a população no ano de 2018, adicionando à população do Censo de 2010 a taxa de crescimento de 8,4 % em cada setor censitário, tendo em vista a mudança da população de 11.253.03 habitantes para 12.200.000 habitantes neste período (2010-2018), de acordo com o IBGE, tornando o trabalho a ser realizado mais próximo do atual. A tabela com a quantidade de habitantes por setor censitário foi adicionada ao projeto QGIS e unida à tabela de atributos da camada que representa o município de São Paulo.

A próxima etapa foi utilizar a ferramenta Voronoi para gerar os polígonos que delimitam as áreas mais próximas de cada UBS.

Posteriormente, foi necessário ajustar os limites da camada Voronoi, deixando-a no formato da camada do município de São Paulo. Para isto, utilizou-se a opção de aderência com 50 pixels nas duas camadas e a ferramenta de edição de polígonos.

A Figura 7 ilustra a localização das UBS e o Diagrama de Voronoi. A Figura 8 ilustra a localização das UBS, os polígonos Voronoi e os setores censitários do município de São Paulo.

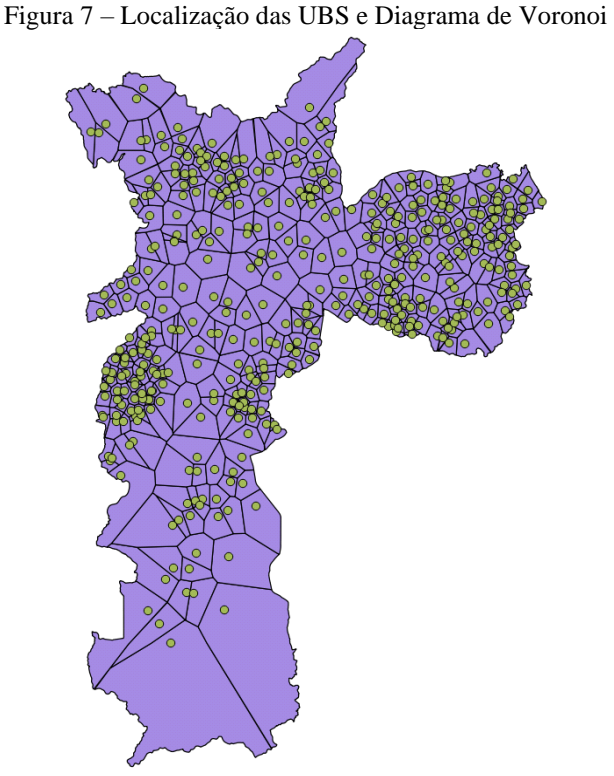

Fonte: Elaborado pelo autor (2019)

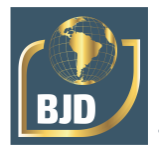

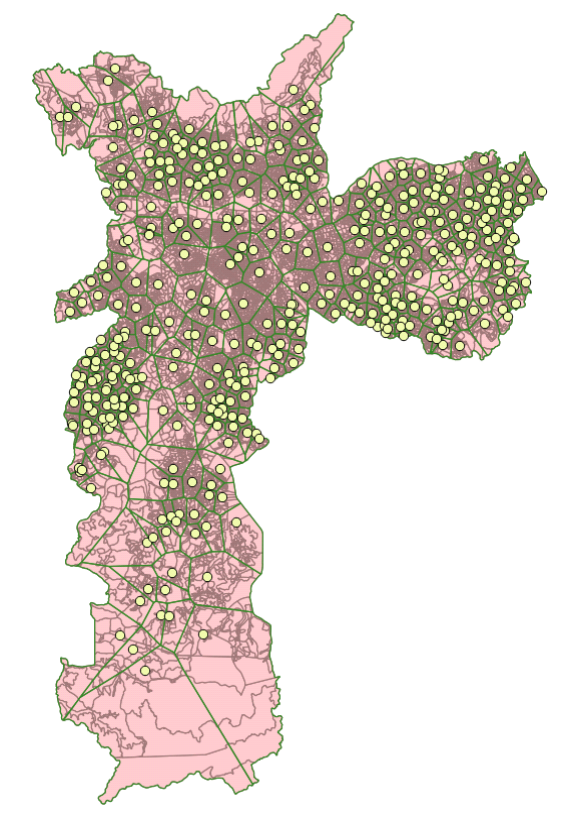

Figura 8 - Localização das UBS, diagrama de Voronoi e setores censitários da Capital

Fonte: elaborado pelo autor (2019)

O objetivo a seguir era saber a população atendida por cada UBS, ou seja, a população existente em cada polígono Voronoi. Porém, como foi visto anteriormente, a população fornecida pelo IBGE é a de cada setor censitário e não a de cada polígono Voronoi.

Para atingir este objetivo, utilizou-se a calculadora de campo do QGIS para calcular as áreas de cada polígono Voronoi e também de cada Setor Censitário, sendo os valores inseridos como novas colunas nas respectivas tabelas de atributos.

Em seguida, a ferramenta de União de Vetores foi utilizada para fazer o cruzamento de informações destas duas camadas. A camada resultante possui um polígono para cada combinação possível de Voronoi com Setor Censitário, ou seja, se um polígono Voronoi engloba diversos setores, a nova camada irá gerar um novo polígono para cada setor presente no Voronoi. Da mesma forma, se um Setor Censitário pertence à vários polígonos Voronoi, a nova camada irá gerar um novo polígono para cada Voronoi presente no setor. A tabela de atributos também irá conter, para cada polígono, os dados vindos da camada de setores e também os dados vindos da camada Voronoi.

A Figura 9a ilustra a camada de Setores Censitários (em vermelho) e os polígonos Voronoi (em azul). A Figura 9b mostra o resultado da união das camadas de Setores

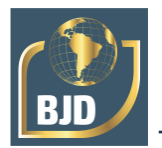

Censitários e polígono Voronoi, onde cada polígono resultante foi colocado em uma cor aleatória para melhor visualização.

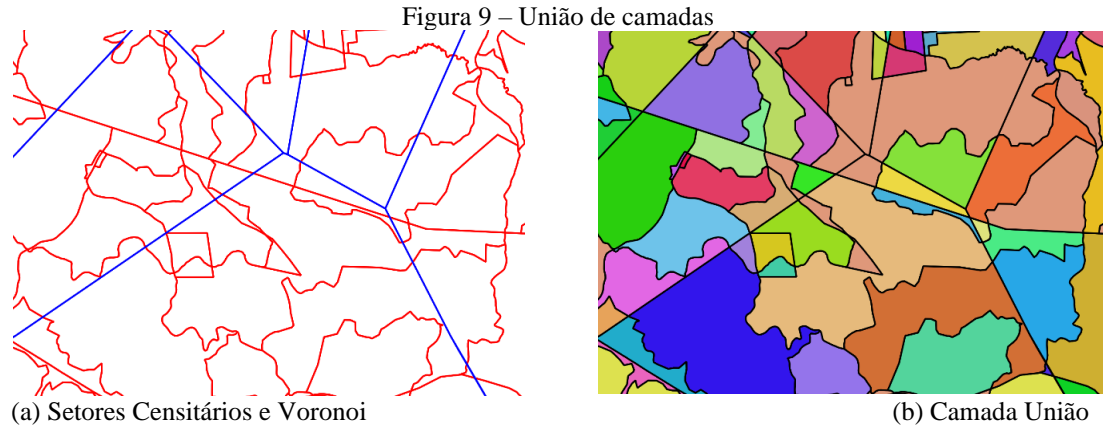

Fonte: elaborado pelo autor (2019)

A Figura 10, ilustra a tabela de atributos resultante da união das duas camadas. As três primeiras colunas são provenientes da camada de setores censitários e contêm respectivamente o código do setor censitário, sua população e sua área. As duas colunas seguintes são provenientes da camada Voronoi e contêm respectivamente o identificador (ID) de cada polígono Voronoi e sua área. Nesta tabela, cada polígono Voronoi pode aparecer diversas vezes, pois pode conter diversos setores censitários e cada setor censitário também pode aparecer várias vezes, pois pode fazer parte de diversos polígonos Voronoi.

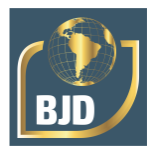

| V UNIAO_UTM_5 :: Feições de totais: 26260, filtrado: 26260, selecionado: 0 |             |                           |                                                                |              |            |  |  |  |
|----------------------------------------------------------------------------|-------------|---------------------------|----------------------------------------------------------------|--------------|------------|--|--|--|
|                                                                            |             |                           | 2   6   6   5   5   5   7   2   4   9   8   18   6   5   6   6 |              |            |  |  |  |
|                                                                            | CD_GEOCODI  | POP                       | AREA_SETOR                                                     | ID           | AREA_VOR   |  |  |  |
|                                                                            | 35503080600 | 418.42399999              | 934315.95                                                      | $\mathbf{1}$ | 1534773.46 |  |  |  |
|                                                                            | 35503080600 | 535.49599999              | 6846.99                                                        | $\mathbf{1}$ | 1534773.46 |  |  |  |
|                                                                            |             | 35503080600 1069.9079999  | 22724.25                                                       | 1            | 1534773.46 |  |  |  |
|                                                                            | 35503085000 | 487.80000000              | 20969.88                                                       | $\mathbf{1}$ | 1534773.46 |  |  |  |
|                                                                            | 35503085000 | 784.81600000              | 64765.77                                                       | $\mathbf{1}$ | 1534773.46 |  |  |  |
|                                                                            | 35503085000 | 430.34800000              | 32849.43                                                       | 1            | 1534773.46 |  |  |  |
|                                                                            |             | 35503085000 944.16399999  | 50938.71                                                       | $\mathbf{1}$ | 1534773.46 |  |  |  |
|                                                                            | 35503085000 | 552.84000000              | 32917.64                                                       | 1            | 1534773.46 |  |  |  |
|                                                                            |             | 35503085000 1048.2280000  | 53569.77                                                       | $\mathbf{1}$ | 1534773.46 |  |  |  |
|                                                                            | 35503085000 | 730.61599999              | 53916.85                                                       | $\mathbf{1}$ | 1534773.46 |  |  |  |
|                                                                            | 35503085000 | 681.83600000              | 14560.21                                                       | $\mathbf{1}$ | 1534773.46 |  |  |  |
|                                                                            | 35503085000 | 817.33600000              | 98955.73                                                       | $\mathbf{1}$ | 1534773.46 |  |  |  |
|                                                                            | 35503085000 | 432.51600000              | 23434.03                                                       | $\mathbf{1}$ | 1534773.46 |  |  |  |
|                                                                            | 35503085000 | 858.52800000              | 44266.21                                                       | 1            | 1534773.46 |  |  |  |
|                                                                            |             | 35503085000 956.087999999 | 48514.36                                                       | $\mathbf{1}$ | 1534773.46 |  |  |  |
|                                                                            |             | 35503085000 978.85199999  | 58884.11                                                       | 1            | 1534773.46 |  |  |  |

Figura 10 - Tabela de atributos resultante da união de camadas

Fonte: elaborado pelo autor (2019)

Neste momento, novamente com o auxílio da calculadora de campo, foram calculadas as áreas dos polígonos presentes na tabela de atributos da camada União (coluna AREA\_UNI), e ainda, realizou-se uma regra de três para descobrir a população (coluna POPUNI) de cada polígono criado como resultado da união realizada (Figura 11).

|             | 3   6   6   6   5   5   7   5   9   8   6   6   6   6   6   6 |            |              |            |          |               |  |  |
|-------------|---------------------------------------------------------------|------------|--------------|------------|----------|---------------|--|--|
| CD GEOCODI  | <b>POP</b>                                                    | AREA SETOR | ID           | AREA VOR   | AREA UNI | <b>POPUNI</b> |  |  |
| 35503080600 | 418.42399999                                                  | 934315.95  | 1            | 1534773.46 | 60876.02 | 27.26         |  |  |
| 35503080600 | 535.49599999                                                  | 6846.99    | $\mathbf{1}$ | 1534773.46 | 4680.59  | 366.06        |  |  |
| 35503080600 | 1069.9079999                                                  | 22724.25   | $\mathbf{1}$ | 1534773.46 | 604.11   | 28.44         |  |  |
| 35503085000 | 487.80000000                                                  | 20969.88   | -1           | 1534773.46 | 20969.88 | 487.80        |  |  |
| 35503085000 | 784.81600000                                                  | 64765.77   | $\mathbf{1}$ | 1534773.46 | 64765.77 | 784.82        |  |  |
| 35503085000 | 430.34800000                                                  | 32849.43   | 1            | 1534773.46 | 11477.79 | 150.37        |  |  |
| 35503085000 | 944.16399999                                                  | 50938.71   | 1            | 1534773.46 | 4967.76  | 92.08         |  |  |
| 35503085000 | 552.84000000                                                  | 32917.64   | 1            | 1534773.46 | 3997.52  | 67.14         |  |  |
| 35503085000 | 1048.2280000                                                  | 53569.77   | 1            | 1534773.46 | 29159.57 | 570.58        |  |  |
| 35503085000 | 730.61599999                                                  | 53916.85   | 1            | 1534773.46 | 53915.87 | 730.60        |  |  |
| 35503085000 | 681.83600000                                                  | 14560.21   | 1            | 1534773.46 | 14560.21 | 681.84        |  |  |
| 35503085000 | 817.33600000                                                  | 98955.73   | 1            | 1534773.46 | 98955.73 | 817.34        |  |  |
| 35503085000 | 432.51600000                                                  | 23434.03   | $\mathbf{1}$ | 1534773.46 | 19083.17 | 352.21        |  |  |
| 35503085000 | 858.52800000                                                  | 44266.21   | 1            | 1534773.46 | 44215.35 | 857.54        |  |  |
| 35503085000 | 956.08799999                                                  | 48514.36   | 1            | 1534773.46 | 30072.16 | 592.64        |  |  |
|             | 35503085000 978.85199999                                      | 58884.11   | 1            | 1534773.46 | 31656.68 | 526.24        |  |  |

Figura 11 - Tabela de atributos com área e população de cada polígono resultante da união

Fonte: elaborado pelo autor (2019)

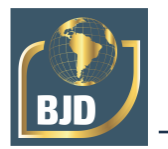

Por fim, para calcular a população de cada polígono Voronoi, utilizou-se o programa Microsoft Access para realizar a soma da população presente nos polígonos da camada resultante da união que possuíssem o mesmo ID. Para isso, importou-se para o Access os dados de população, ID e área provenientes da tabela de atributos da camada união, e realizou-se a somatória. As informações resultantes dessa soma foram exportadas para o QGIS em formato CSV. Desta forma, conseguiu-se atingir o objetivo de determinar a população de cada polígono Voronoi, o que corresponde população atendida por cada UBS.

Para garantir a integridade dos dados, uma checagem foi feita para verificar se não houve perda de informações durante o processamento. Utilizando-se o Access, calculouse a soma da coluna AREA\_UNI para cada polígono Voronoi (ID) e verificou-se se o valor correspondia à coluna AREA\_VOR. Da mesma forma, foi feita a soma da coluna POPUNI para cada setor censitário (CD\_GEOCODI) e verificou-se se o valor correspondia à coluna POP. As diferenças encontradas foram desprezíveis, mostrando que o processo foi realizado de forma adequada.

Após a obtenção e transferência de todos os dados necessários para o QGIS, e por meio das ferramentas disponíveis, puderam ser elaborados mapas temáticos que apresentam as regiões que abrangem as Unidades Básicas de Saúde de São Paulo e sua demanda populacional. Ainda por meio desses mapas é possível identificar as áreas que carecem ainda de atendimento de acordo com sua densidade demográfica. Esses mapas são analisados na próxima seção.

## **4 RESULTADOS E DISCUSSÃO**

Ao realizar a verificação da localização e confirmar a existência das Unidades Básicas de Saúde (UBS) em uma busca manual e individual por meio da ferramenta do Google Maps, foi observado que dos 537 pontos listados em pesquisa no site de Saúde de São Paulo (SÃO PAULO, 2019), 419 unidades realmente puderam ser utilizadas ao longo da pesquisa. A diminuição da amostra deve-se ao fato de que na listagem haviam outros modelos de atendimento que não estavam incluídos no objeto da pesquisa e, ainda, foram excluídas da pesquisa as UBS que apresentavam inconsistência em seus endereços.

De acordo com a pesquisa teórica, cada Unidade Básica de Saúde deveria atender de 2.400 a 4.000 pessoas quando possuísse uma equipe de saúde trabalhando, 4.000 a 8.000 pessoas quando possuísse duas equipes e de 8.000 a 12.000 pessoas para três equipes de saúde.

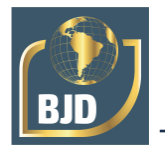

Verifica-se de acordo com o mapa temático ilustrado na Figura 12, que 99% das Unidades Básicas de Saúde de São Paulo atendem em superlotação caso exista apenas uma equipe de saúde da Família no local. Neste caso, apenas cinco unidades atendem dentro do esperado, e estão localizadas majoritariamente na Região Sul da Capital de São Paulo, sendo elas: UBS Marsilac, localizada na Estrada Engenheiro Marsilac, 14487; UBS Jardim Embura, localizada na Rua Benedito Schunck, 08; UBS Chácara Santo Amaro, localizada na Rua Luiz Carlos de Almeida, 51; UBS Alcina Pimentel Piza, localizada na Estrada Itaquaquecetuba, 8855; e UBS J. Herculano, localizada na Rua Ignacio Limas, 11.

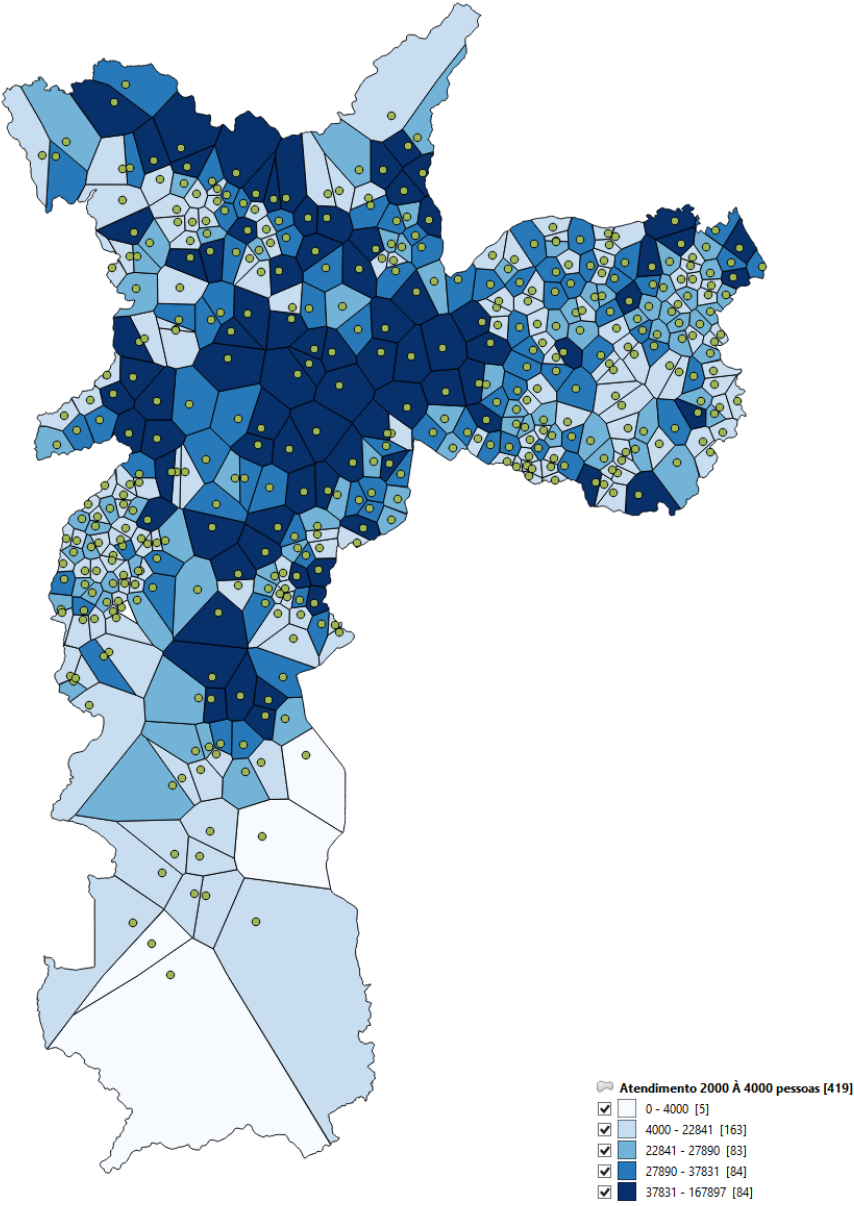

Figura 12 - Mapa temático do atendimento em UBS com uma equipe do ESF

Fonte: Elaborada pelo autor (2019)

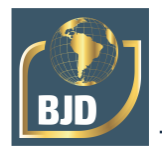

Se duas equipes estiverem em atuação na Unidade Básica de Saúde, cerca de 96,7 % das UBS da capital trabalham em superlotação, como pode ser observado na Figura 13. Neste caso, apenas 14 UBS trabalham dentro do limite esperado.

Figura 13 - Mapa temático do atendimento em UBS com duas equipes do ESF

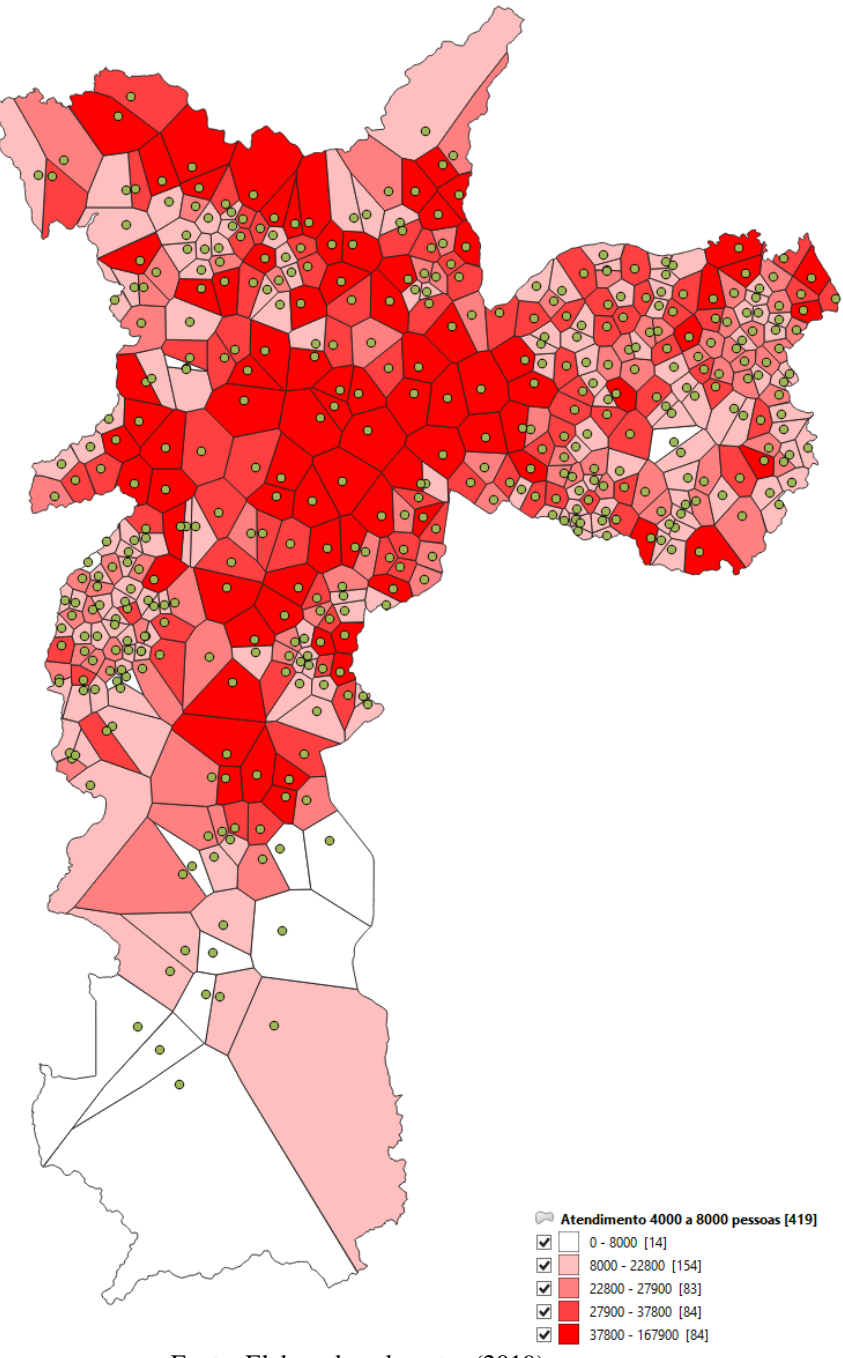

Fonte: Elaborada pelo autor (2019)

E por fim, caso existam 3 equipes atuando na UBS, 91% das UBS trabalham em superlotação, com apenas 37 unidades trabalhando dentro da faixa proposta, como pode ser visto na Figura 14.

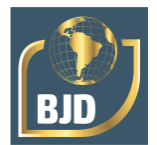

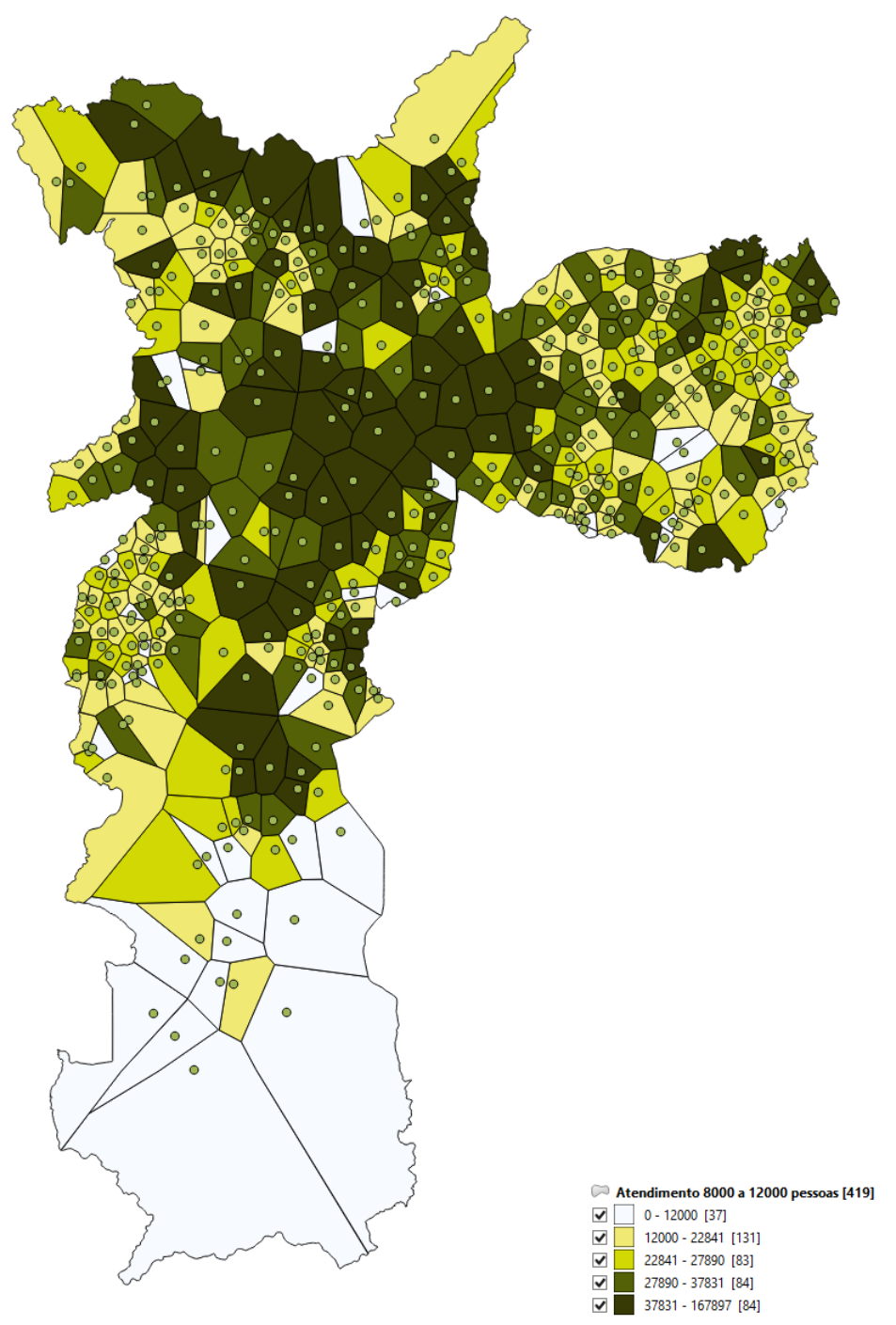

Figura 14 - Mapa temático do atendimento em UBS com três equipes do ESF

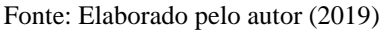

Deve-se pontuar que os resultados apresentados podem sofrer variações do real, tendo em vista que não foram considerados na execução da pesquisa a população que não utiliza a saúde pública e recorre a meios privados. No entanto, como na definição do SUS prescreve-se que todo cidadão possui direito à saúde pública esses foram considerados.

Com os mapas apresentados, verifica-se que a região central é sempre a mais afetada pela superlotação de pessoas nas Unidades Básicas de Saúde, fato que se deve

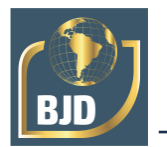

pela concentração de pessoas nessa região, muitas vezes devido ao trabalho. Observa-se também que não importa o número de equipes do ESF presentes nas UBS estabelecidas pelo manual, mais de 90% das unidades hoje existentes atuam acima do limite préestabelecido, o que se verifica na prática ao tentar ter acesso a esse recurso diariamente. Em segundo lugar, a região que mais apresenta superlotação é a Noroeste da Capital ao se fazer a leitura dos mapas.

#### **5 CONSIDERAÇÕES FINAIS**

O artigo exposto demonstrou o processo de extração, interpretação, tratamento e edição dos dados relacionados a saúde e todas as ferramentas essenciais ao longo do projeto a fim de possibilitar o interesse de demais pesquisadores em realizar estudos similares. Por meio desta pesquisa, demonstra-se a extrema importância do Geoprocessamento que permite o auxílio na leitura e interpretação dos mais diversos temas e dados por meio de mapas temáticos.

Aliado aos dados do Censo Demográfico obtidos pelo IBGE foi possível localizar a região de São Paulo que mais sofre com a superlotação de suas Unidades Básicas de Saúde. Os mapas gerados ao longo da pesquisa facilitam a interpretação de dados estatísticos, auxiliando os órgãos públicos responsáveis a solucionarem este problema tomando as medidas cabíveis.

Quanto ao que diz respeito à utilização do software, conclui-se que o uso de ferramentas de geoprocessamento, como o QGIS, pode facilmente ser associado a questões voltadas ao meio urbano. Percebe-se que um estudo de capacidade e demanda seria muito relevante em cada grande centro urbano do país, sendo possível, em pesquisas futuras tratar da análise de demandas não só da capital, mas por exemplo, do estado de São Paulo ou, ainda, das grandes capitais do Brasil.

Pode-se então, concluir que o objetivo inicial da pesquisa, por meio do manuseio do software QGIS, foi alcançado com sucesso, onde as Unidades Básicas de Saúde superlotadas foram apresentadas por meio dos mapas temáticos. O artigo desenvolvido, permite ainda abrir caminho para futuros pesquisadores, que podem realizar o mesmo projeto de pesquisa para outros locais, ou ainda, melhorar o processo de obtenção dos resultados.

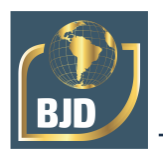

# **REFERÊNCIAS**

ABRANTES, Vera Lucia Cortes. **O arquivo fotográfico do Instituto Brasileiro de Geografia e Estatística e o olhar de Tibor Jablonszky sobre o trabalho feminino**. Hist. cienc. saude-Manguinhos, Rio de Janeiro, v. 20, n. 1, p. 289-306, Mar. 2013. Disponível em: <http://www.scielo.br/scielo.php?script=sci\_arttext&pid=S0104-59702013000100015&lng=en&nrm=iso>. Acesso em: 19 mar. 2018.

ARANHA, Francisco. **Como não se perder com 9 milhões de endereços**. Rev. adm. empres., São Paulo, v. 36, n. 4, p. 34-37, Dez. 1996. Disponível em: <http://www.scielo.br/scielo.php?script=sci\_arttext&pid=S0034- 75901996000400004&lng=en&nrm=iso>. Acesso em: 21 mar. 2018.

BRASIL. **Constituição da República Federativa do Brasil**. Brasília, DF: Senado Federal: Centro Gráfico, 1988. 292 p.

BRASIL. Ministério da Saúde. Portaria nº 2.488, de 21 de outubro de 2011. **Revisão de diretrizes e normas para a organização da Atenção Básica, para a Estratégia Saúde da Família (ESF) e o Programa de Agentes Comunitários de Saúde (PACS)**. Disponível em: <http://bvsms.saude.gov.br/bvs/saudelegis/gm/2011/prt2488\_21\_10\_2011.html> Acesso em: 27 fev. 2018

CHUNG. Alessandra; FOCHEZATTO, Adelar. **Avaliação do impacto do programa saúde da família nos municípios do Rio Grande do Sul**, 2005-2010. Ensaios FEE, Porto Alegre, v. 36, n. 2, p. 343-362, set. 2015. Disponível em: https://revistas.fee.tche.br/index.php/ensaios/article/viewFile/3515/3598. Acesso em: 18 mar. 2018.

INSTITUTO BRASILEIRO DE GEOGRAFIA E ESTATÍSTICA (IBGE). **Downloads**. Disponível em: https://downloads.ibge.gov.br/. Acesso em: 23/08/2019.

NANNI A.S. et al. **Quantum GIS - Guia do Usuário, Versão 1.7.4 'Wroclaw'**. Maio de 2012. Disponível em: https://qgis.org/downloads/manual/guia\_do\_usuario\_174\_pt\_br.pdf. Acesso em 27 fev. 2018.

PERA, Caroline Krobath Luz; BUENO, Laura Machado de Mello. **Revendo o uso de dados do IBGE para pesquisa e planejamento territorial: reflexões quanto à classificação da situação urbana e rural**. Cad. Metrop., São Paulo, v. 18, n. 37, p. 722- 742, Dez. 2016. Disponível em: <http://www.scielo.br/scielo.php?script=sci\_arttext&pid=S2236- 99962016000300722&lng=en&nrm=iso>. Acesso em: 20 mar. 2018.

REZENDE, Flavio Astolpho Vieira Souto; ALMEIDA, Renan M.Varnier; NOBRE, Flavio F. **Diagramas de Voronoi para a definição de áreas de abrangência de hospitais públicos no Município do Rio de Janeiro**. Cad. Saúde Pública, Rio de Janeiro, v. 16, n. 2, p. 467-475, Jun. 2000. Disponível em: <http://www.scielo.br/scielo.php?script=sci\_arttext&pid=S0102- 311X2000000200017&lng=en&nrm=iso>. Acesso em: 21 mar. 2018.

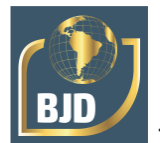

SÃO PAULO. Prefeitura Municipal de São Paulo. **Sistema de Localização de Estabelecimentos de Saúde da Rede SUS do Município de São Paulo**. Disponível em: http://buscasaude.prefeitura.sp.gov.br/. Acesso em: 23/08/2019.

SILVA, J. de C.; MONTEIRO, G. O.; PAMBOUKIAN, S. V. D. **Introdução ao geoprocessamento**. In: CONGRESSO ALICE BRASIL, 2014, São Paulo. Anais eletrônicos... São Paulo: Universidade Presbiteriana Mackenzie, 2014. p. 155-164. Disponível em:

<https://www.mackenzie.br/fileadmin/ARQUIVOS/PUBLIC/user\_upload/\_imported/fil eadmin/LABGEO/Trabalhos/Alice/02. Introducao ao Geoprocessamento.pdf>. Acesso em: 20 out. 2018.